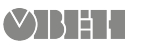

# **ОВЕН СПК107 [M01] Панель оператора программируемая (панельный контроллер)** Краткое руководство

 $\bigcirc$ 

# **1. Общие сведения**

Панельный контроллер ОВЕН СПК107 [М01] предназначен для отображения, мониторинга и управления ходом технологических процессов. ОВЕН СПК107 [М01] имеет один порт Ethernet и пять последовательных интерфейсов для взаимодействия с<br>дополнительными устройствами, расширяющими его дополнительными функциональность, например, модулями ввода-вывода. Сенсорный экран используется для отображения хода выполнения технологических процессов и редактирования параметров, отвечающих за функционирование системы.

Полное *Руководство по эксплуатации* доступно на странице прибора на сайте *[owen.ua](https://owen.ua/)*.

# **2. Условия эксплуатации**

Прибор следует эксплуатировать в следующих условиях:

- закрытые взрывобезопасные помещения без агрессивных паров и газов;
- температура окружающего воздуха в диапазоне от 0 до +60 °С;
- относительная влажность воздуха от 10 до 90 % без конденсации влаги;
- атмосферное давление от 84 до 106,7 кПа.

## **3. Технические характеристики**

#### **Таблица 1 – Характеристики прибора**

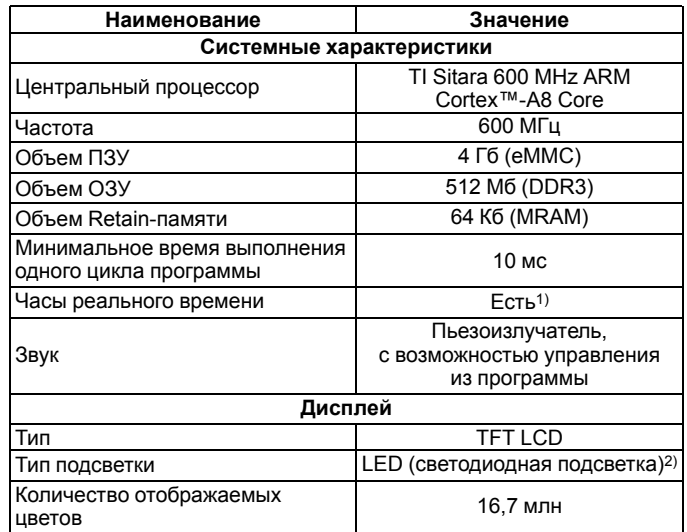

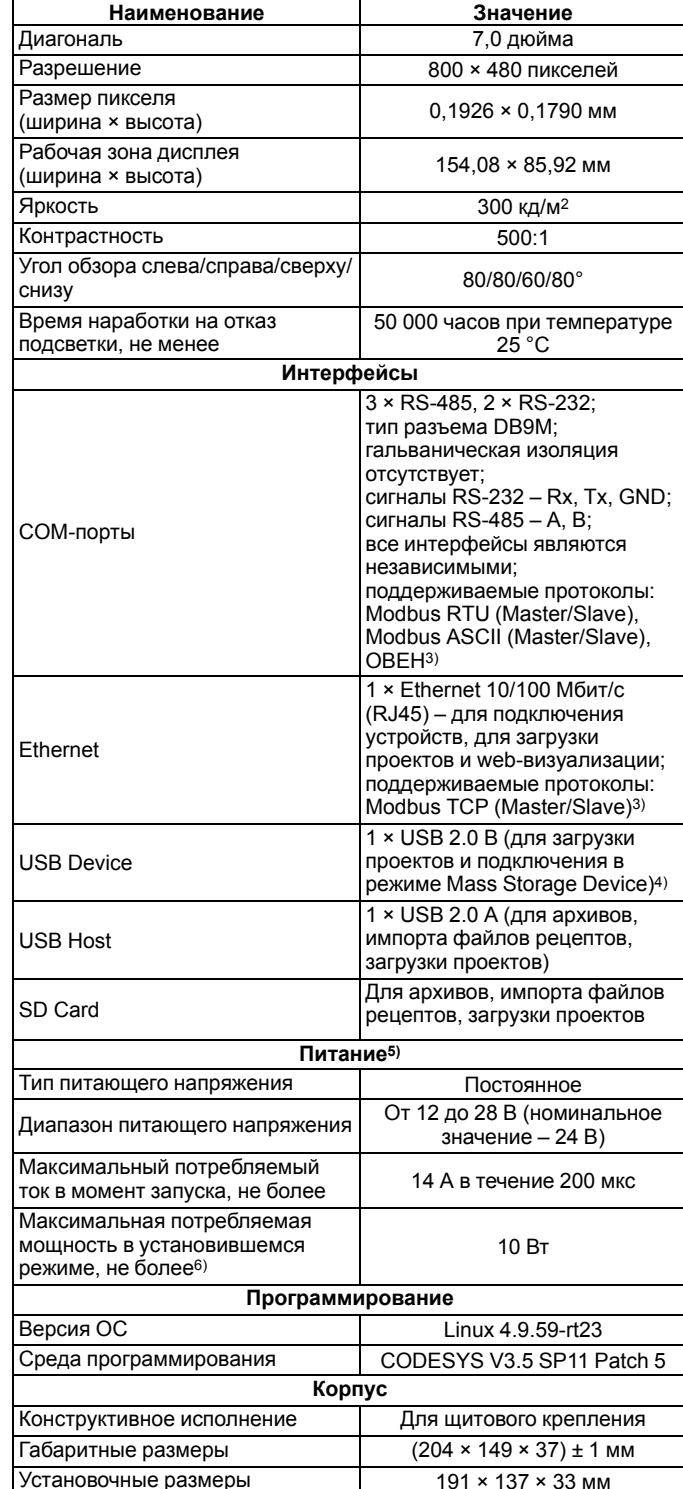

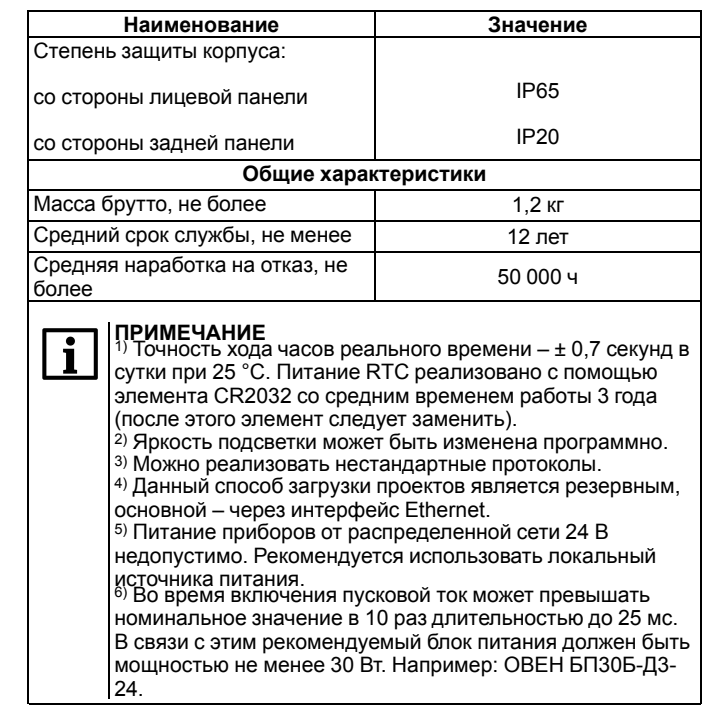

# **4. Монтаж**

Перед монтажом прибора следует предварительно подготовить место в шкафу электрооборудования в соответствии с установочными размерами (см. *[рисунок](#page-1-0) 2*).

Прибор устанавливается в щите шкафа электрооборудования под любым углом наклона для удобства пользователя.

Конструкция шкафа должна обеспечивать защиту корпуса панели от попадания через вентиляционные отверстия влаги, грязи и посторонних предметов.

Для монтажа прибора следует:

- 1. Проверить наличие на приборе монтажного уплотнителя.
- 2. Установить прибор в монтажный вырез щита.
- 3. Крепежные зажимы вставить в отверстия на верхней и нижней сторонах корпуса.
- 4. Монтажные зажимы закрепить на местах затяжкой установочных винтов с достаточным, но не чрезмерным усилием.

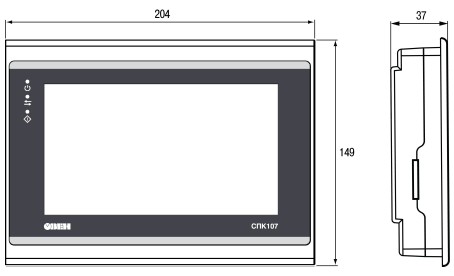

**Рисунок 1 – Габаритные размеры прибора**

<span id="page-1-0"></span>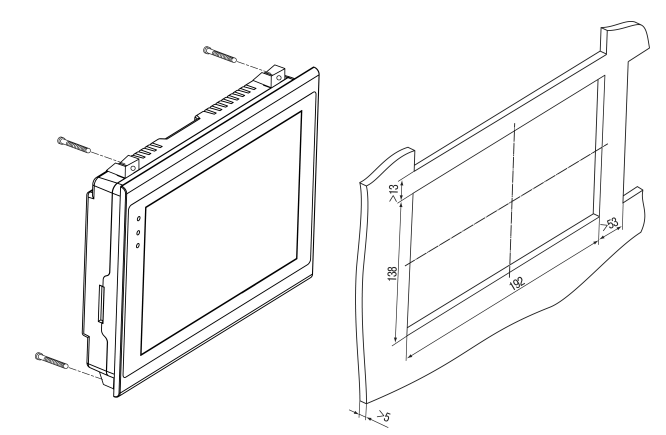

#### **Рисунок 2 – Установочные размеры прибора**

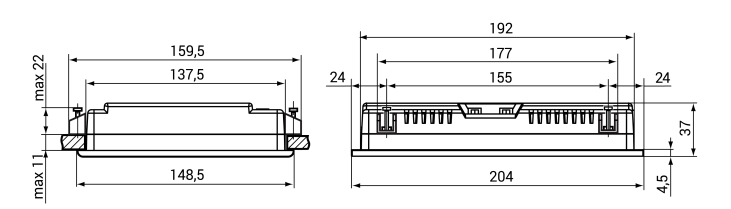

# **Рисунок 3 – Дополнительные установочные размеры прибора**

## **ПРЕДУПРЕЖДЕНИЕ**

Любые подключения к прибору и работы по его техническому обслуживанию следует производить только при отключенном напряжении питания панели и подключенных к ней устройств.

## **5. Подключение внешних связей**

Сечение проводов, подключаемых к панели при монтаже, должно быть от 0,25 (AWG 23) до 0,5 мм2 (AWG 20).

<span id="page-1-1"></span>Для удобства подключения прибора по последовательным интерфейсам связи в комплект поставки входит адаптер ОВЕН СПК1ХХ, представляющий собой переходник с разъемов DB9 на быстрозажимные пружинные клеммы (см. *[рисунок](#page-1-1) 4*). Адаптер ОВЕН СПК1ХХ имеет встроенные согласующие резисторы (120 Ом), подключаемые с помощью DIP-переключателей. Внешний вид адаптера представлен на рисунке ниже.

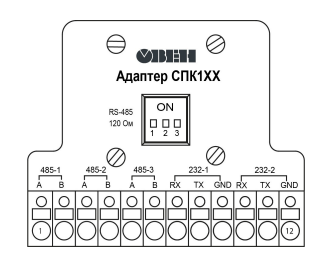

**Рисунок 4 – Внешний вид адаптера ОВЕН СПК1ХХ**

**Таблица 2 – Соответствие контактов адаптера ОВЕН СПК1ХХ и портов COM (DB9M)**

| Номер контакта<br>COM1<br>5<br>000000<br>ิธ<br>9                                                                                                    | Наименование<br>сигнала | Номер контакта<br>адаптера ОВЕН<br>C <sub>U</sub> K <sub>1</sub> X <sub>X</sub> |
|----------------------------------------------------------------------------------------------------|-------------------------|---------------------------------------------------------------------------------|
| 1                                                                                                    | RS-485-1 A              | 1                                                                               |
| $\overline{2}$                                                                                                    | <b>RS-232-1 RXD</b>     | 7                                                                               |
| $\overline{\mathbf{3}}$                                                                                                    | RS-232-1 TXD            | 8                                                                               |
| 4                                                                                                    |                         |                                                                                 |
| 5                                                                                                    | <b>GND</b>              | 9                                                                               |
| 6                                                                                                    | $RS-485-1B$             | $\overline{\mathbf{2}}$                                                         |
| 7                                                                                                    |                         |                                                                                 |
| 8                                                                                                    |                         |                                                                                 |
| 9                                                                                                    |                         |                                                                                 |
| Номер контакта<br>COM <sub>2</sub><br>$\begin{array}{c} \circ \circ \circ \circ \circ \\ \circ \circ \circ \circ \end{array}$<br>$\overline{9}$<br>$\overline{6}$ | Наименование<br>сигнала | Номер контакта<br>адаптера ОВЕН<br>C <sub>U</sub> K <sub>1</sub> X <sub>X</sub> |
| 1                                                                                                    | RS-485-2 A              | 3                                                                               |
| $\overline{2}$                                                                                                    | RS-232-2 RXD            | 10                                                                              |
| 3                                                                                                    | <b>RS-232-2 TXD</b>     | 11                                                                              |
|                                                                                                    |                         |                                                                                 |
| 4                                                                                                    |                         | $\overline{\phantom{0}}$                                                        |
| 5                                                                                                    | <b>GND</b>              | 12                                                                              |
| 6                                                                                                    | RS-485-2 B              | 4                                                                               |
| 7                                                                                                    | RS-485-3 A              | 5                                                                               |
| 8<br>9                                                                                                    | RS-485-3 B              | 6                                                                               |

#### **Таблица 3 – Назначение контактов соединителя USB-Host (USB A)**

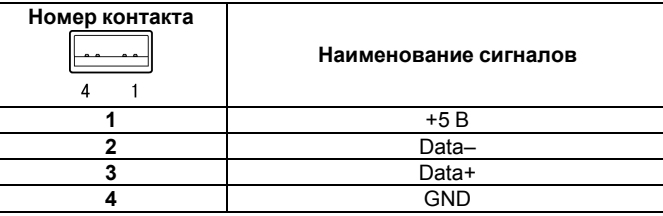

**Таблица 4 – Назначение контактов соединителя USB-Device (USB B)**

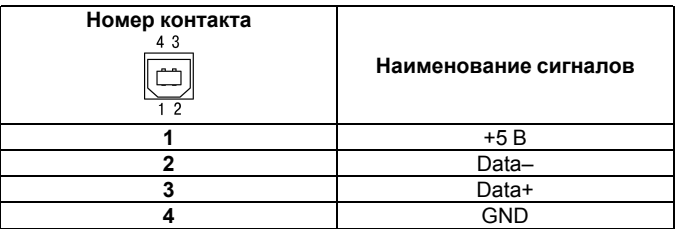

**Таблица 5 – Назначение контактов соединителя LAN (Ethernet)**

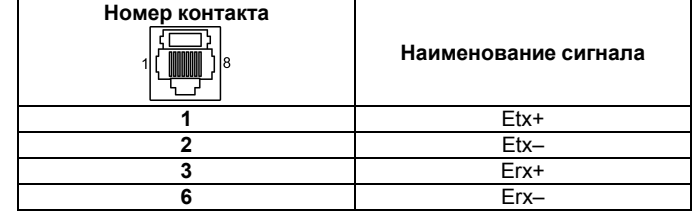

#### **Таблица 6 – Назначение контактов соединителя питания**

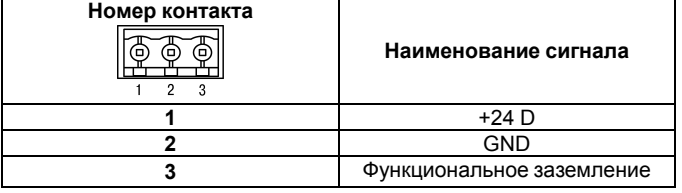

# **6. Порядок программирования**

Прибор программируется с помощью CODESYS V3.5. Информация о настройке и программировании прибора приведена в документах «CODESYS V3.5. Первый старт» и «CODESYS V3.5. FAQ». Эти и другие документы доступны на сайте *[owen.](https://owen.ua/) ua* в разделе CODESYS V3 / Документация.

## **7. Индикация**

Обозначения индикаторов на лицевой панели приведено в *[таблице](#page-1-2) 7*.

#### <span id="page-1-2"></span>**Таблица 7 – Значение индикаторов**

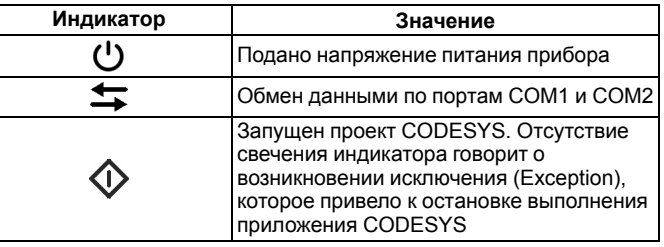

61153, г. Харьков, ул. Гвардейцев Широнинцев, 3А тел.: (057) 720-91-19 тех. поддержка 24/7: 0-800-21-01-96, support@owen.ua отдел продаж: sales@owen.ua www.owen.ua рег.: 2-RU-44773-1.5